#### **Structura Interfeţei**

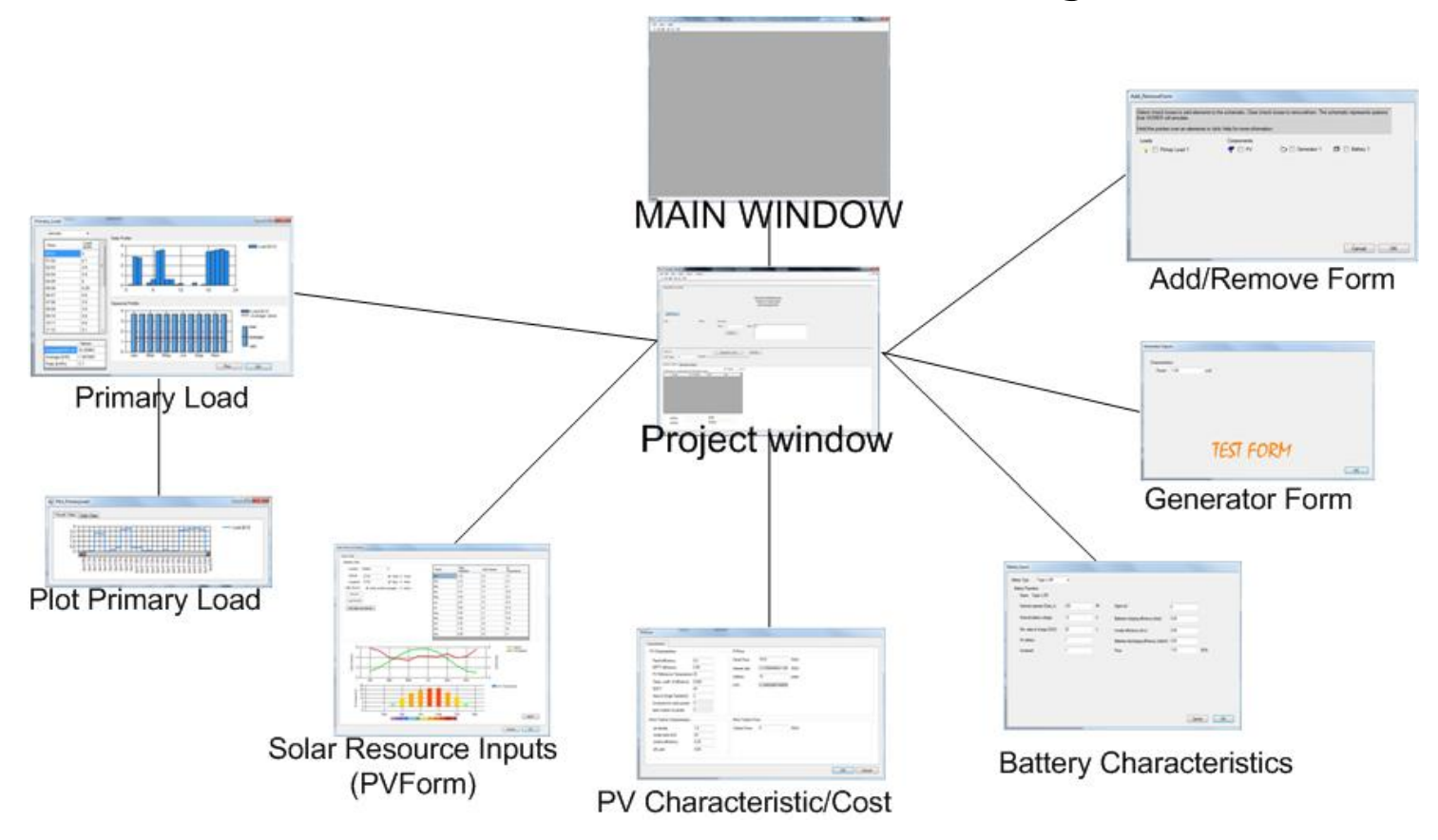

Scop: se va dezvolta o aplicaţie care să ajute la dimensionarea numărului de panouri şi numărului de baterii într-o micro reţea.

# **1. Interfaţa PC - Meniul Help**

• Utilizatorul găseşte o descrierea detaliată despre funcţionarea şi utilizarea programului în meniul Help.

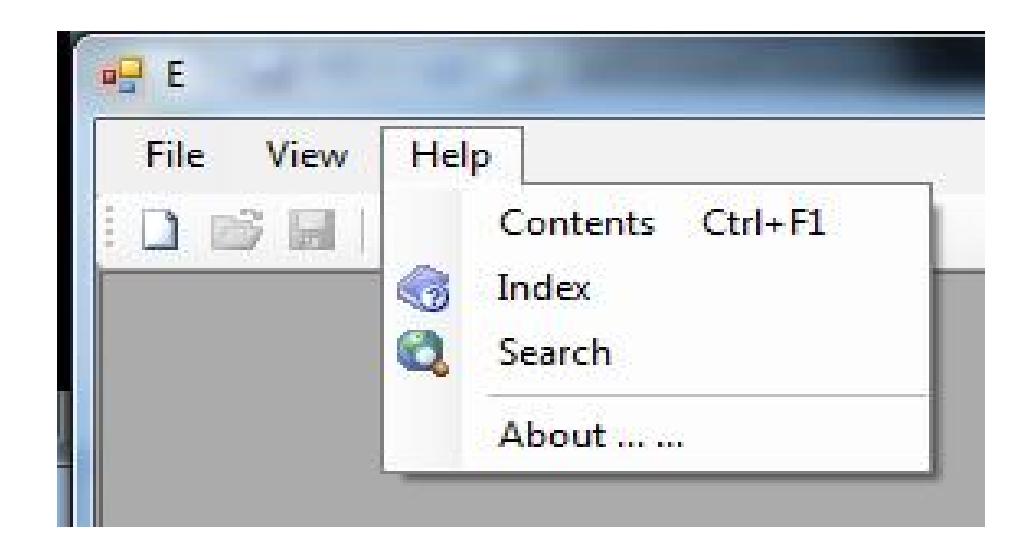

# **2. Crearea fişiere noi**

- A. Dacă utilizatorul face click pe meniul File în programul şi apoi iarăşi face click pe New.
- B. Dacă utilizatorul face click pe iconul foaia albă.
- C. Dacă utilizatorul apasă combinaţia de taste: CTR+N.

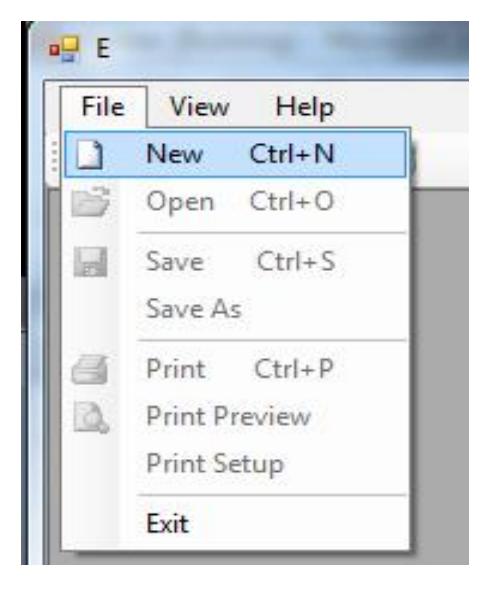

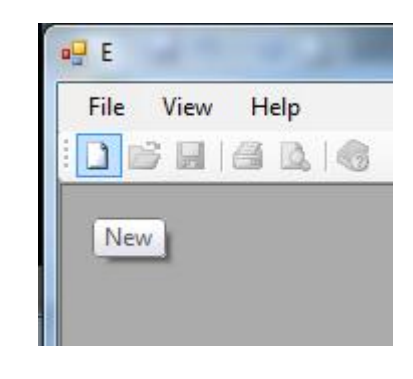

B.

A.

### **3. Construirea unui proiect nou**

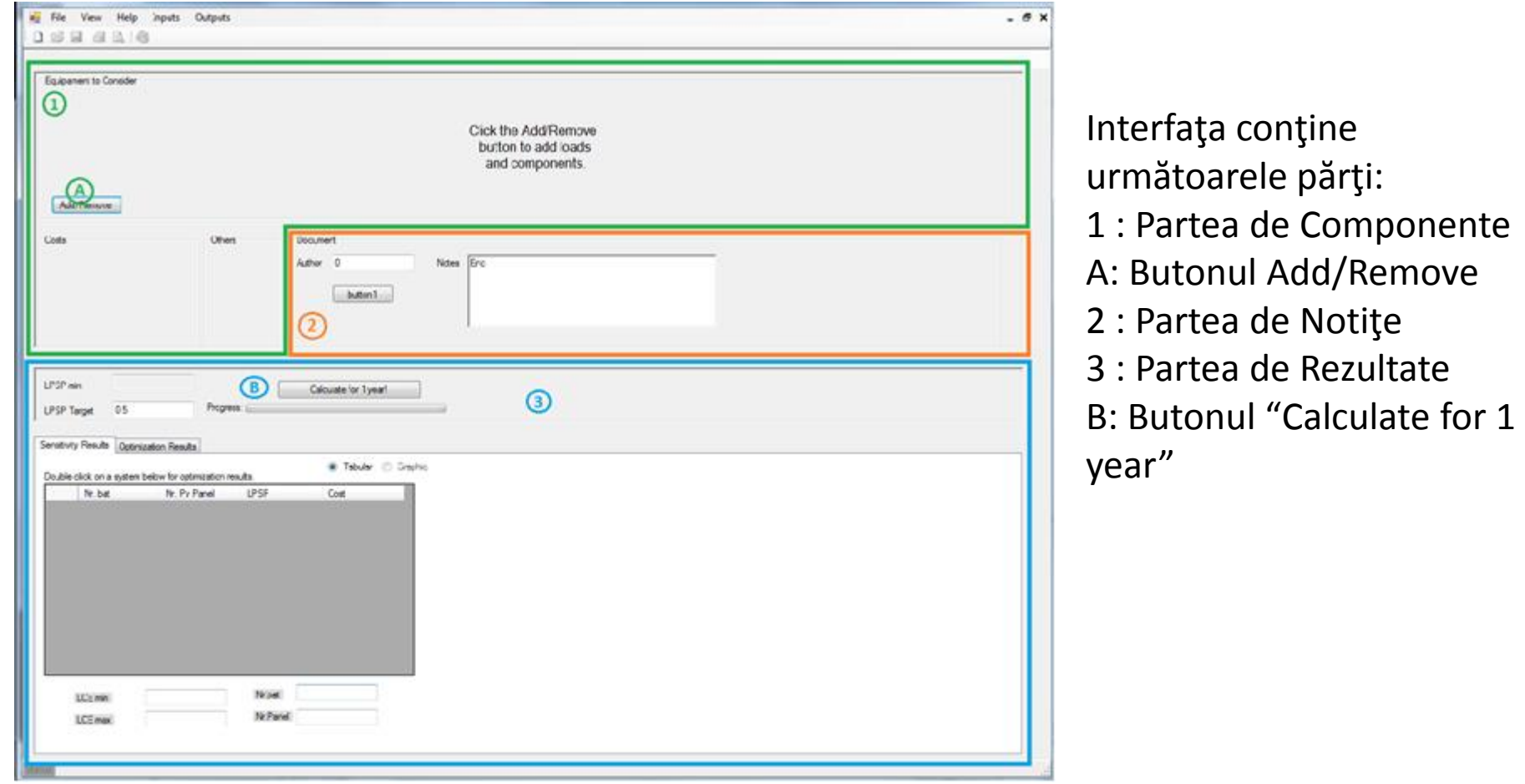

### 4. **Adăugarea componentelor**

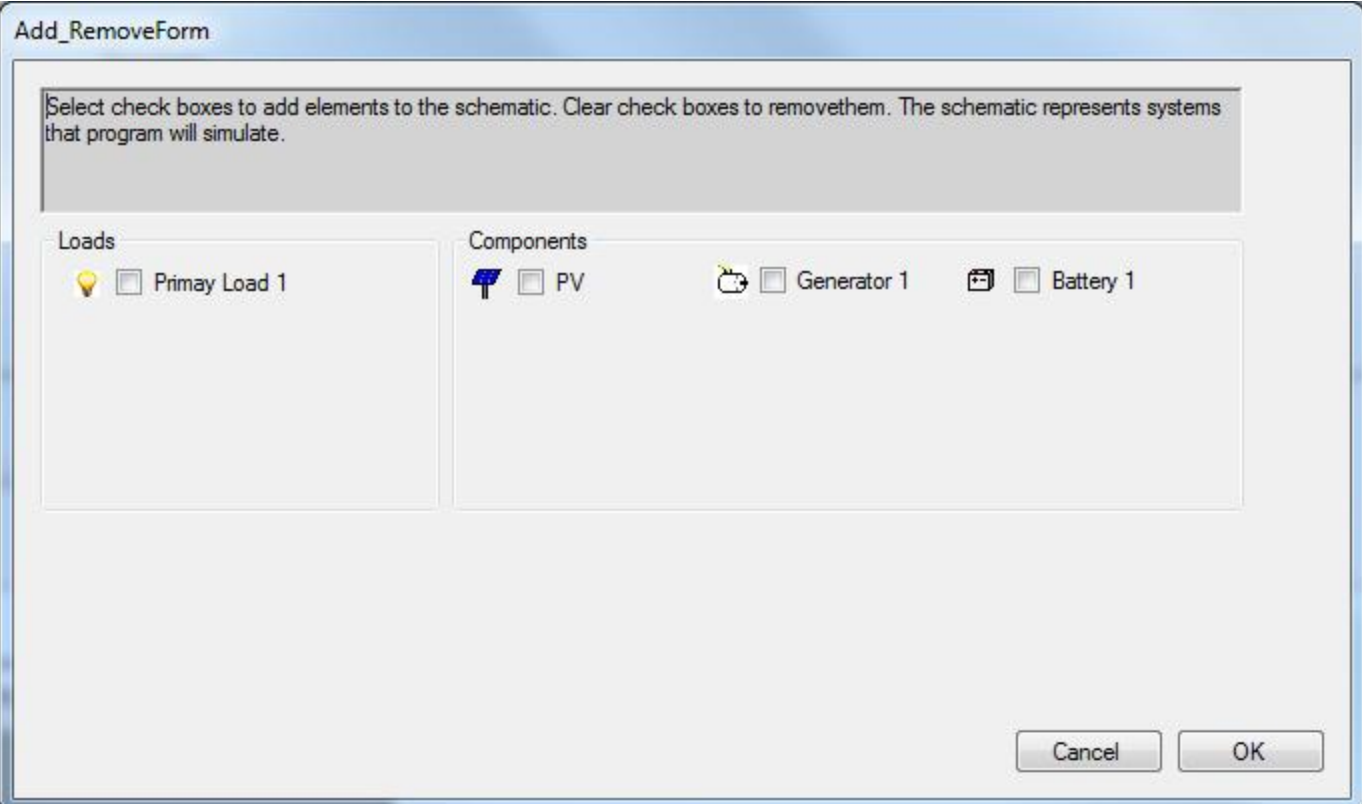

În funcţie de comboboxul selectat componenta respectivă va fi adăugată sau va fi ştersă.

#### 5. **Puterea consumată de sarcină**

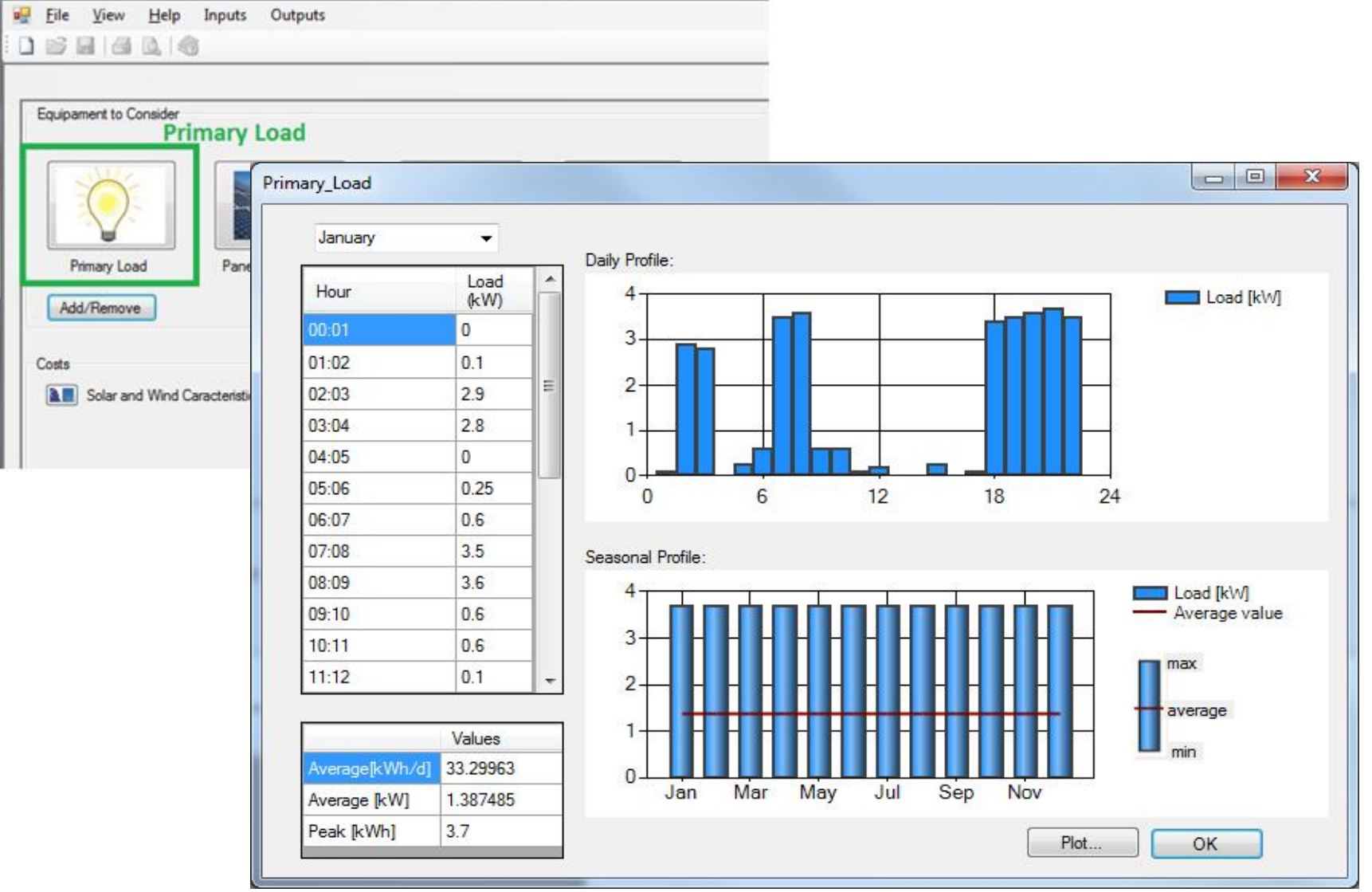

### 5. **Puterea consumată de sarcină**

• Apăsând butonul Plot, programul cheamă o nouă fereastră unde poate vizualiza puterea consumată pe ore sau pe zi.

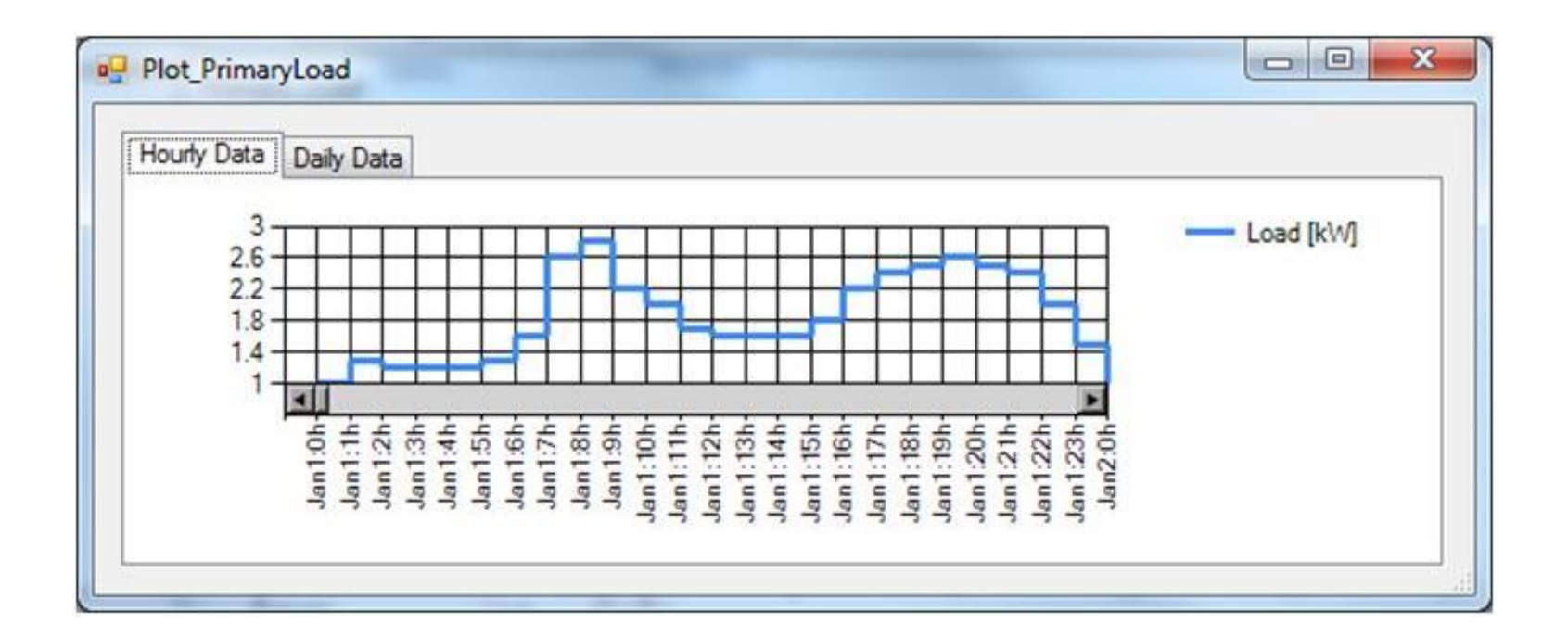

# 6. **Panourile fotovoltaice**

• Datele de intrare pot seta apăsând butonul "Panel photovoltaic". După apăsarea acestui buton utilizatorul se vede interfaţa următoare:

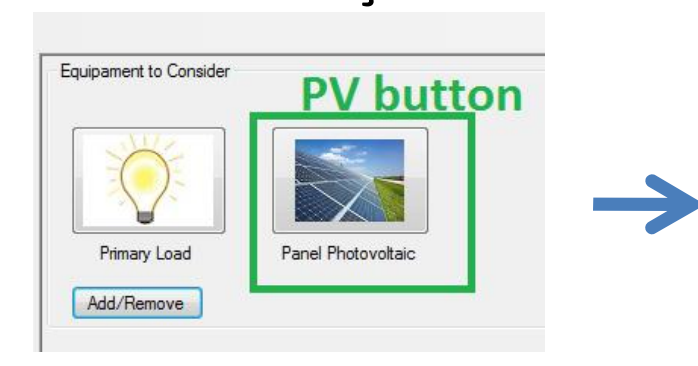

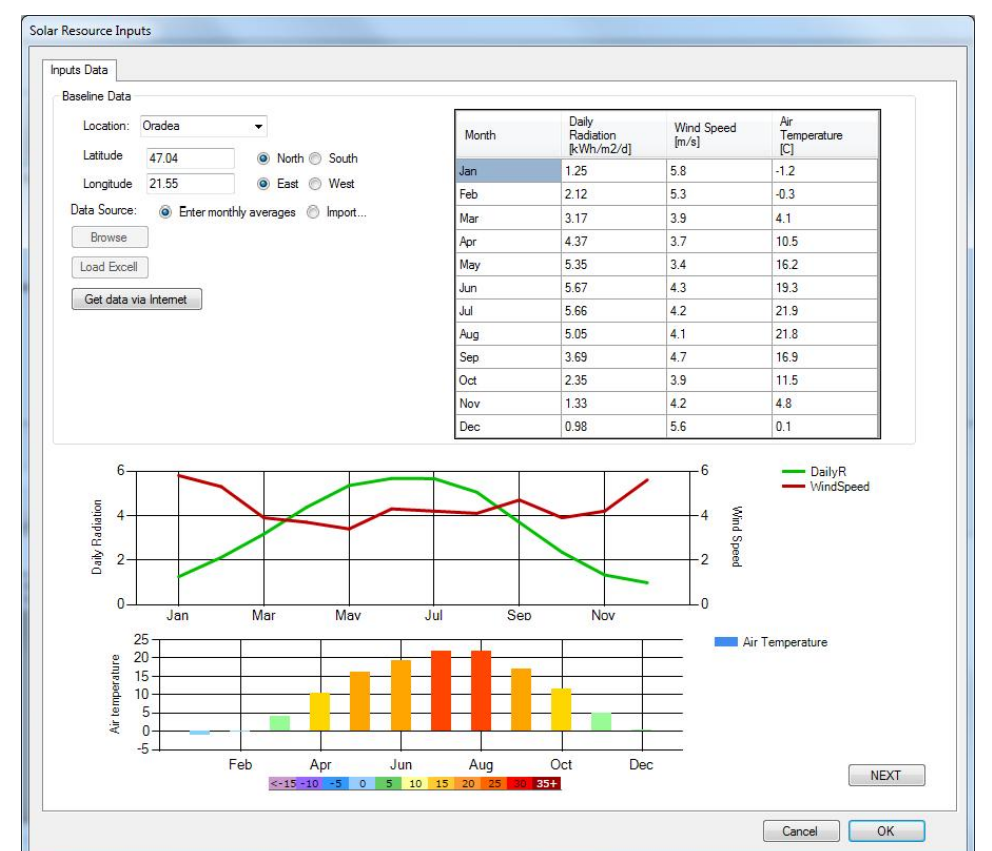

### 6. **Panourile fotovoltaice**

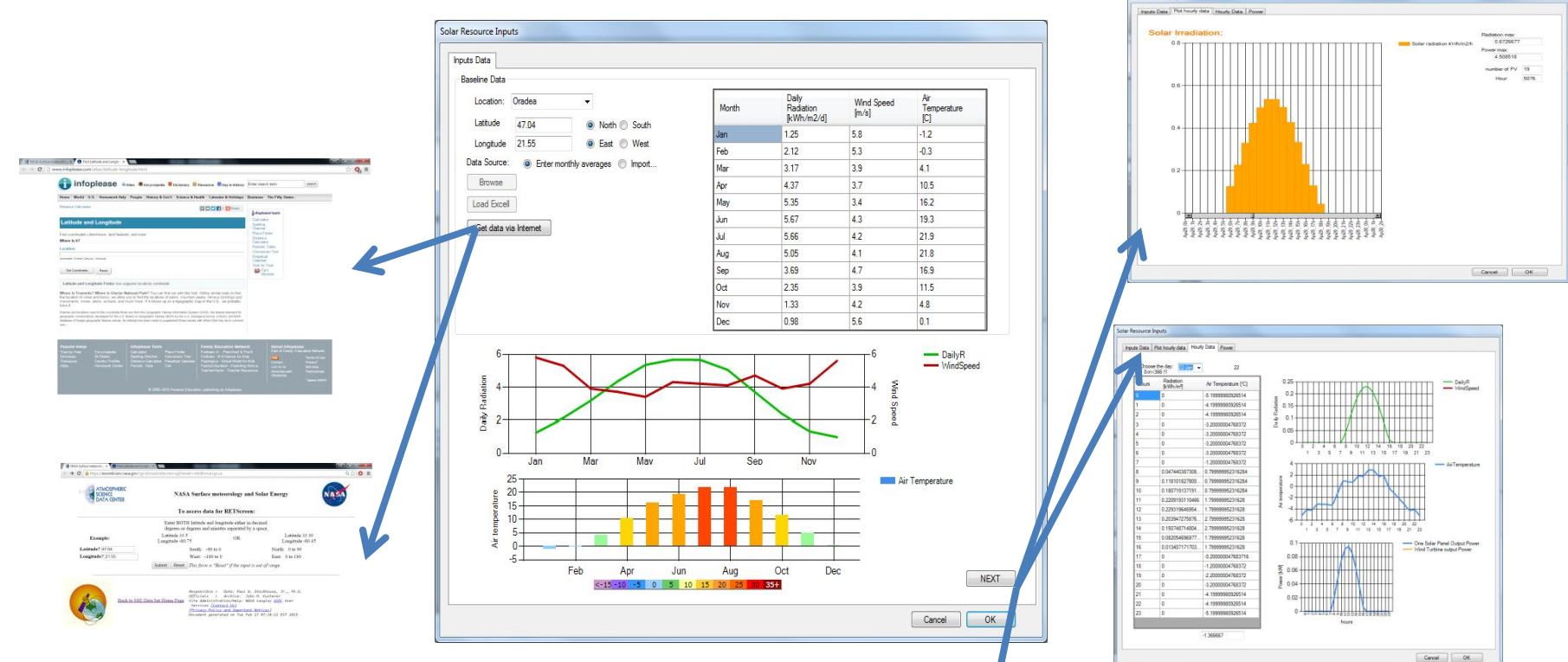

Butonul Get data via Internet are rolul de a facilita munca utilizatorului. Butonul deschide două ferestre unde se poate căuta datele de intrare.

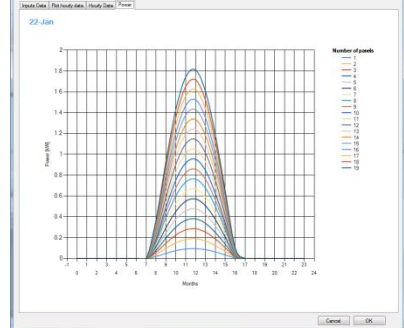

Programul vă oferă o posibilitatea pentru vizualizarea datelor mai detaliat apăsând butonul NEXT.

### 6. **Panourile fotovoltaice**

- 1. Apăsarea butonului Solar and Wind Caracteristics din zona de cost. **A** Solar and Wind Caracteristics
- 2. Setarea caracteristicilor PV.
- 3. Setarea datei economice:

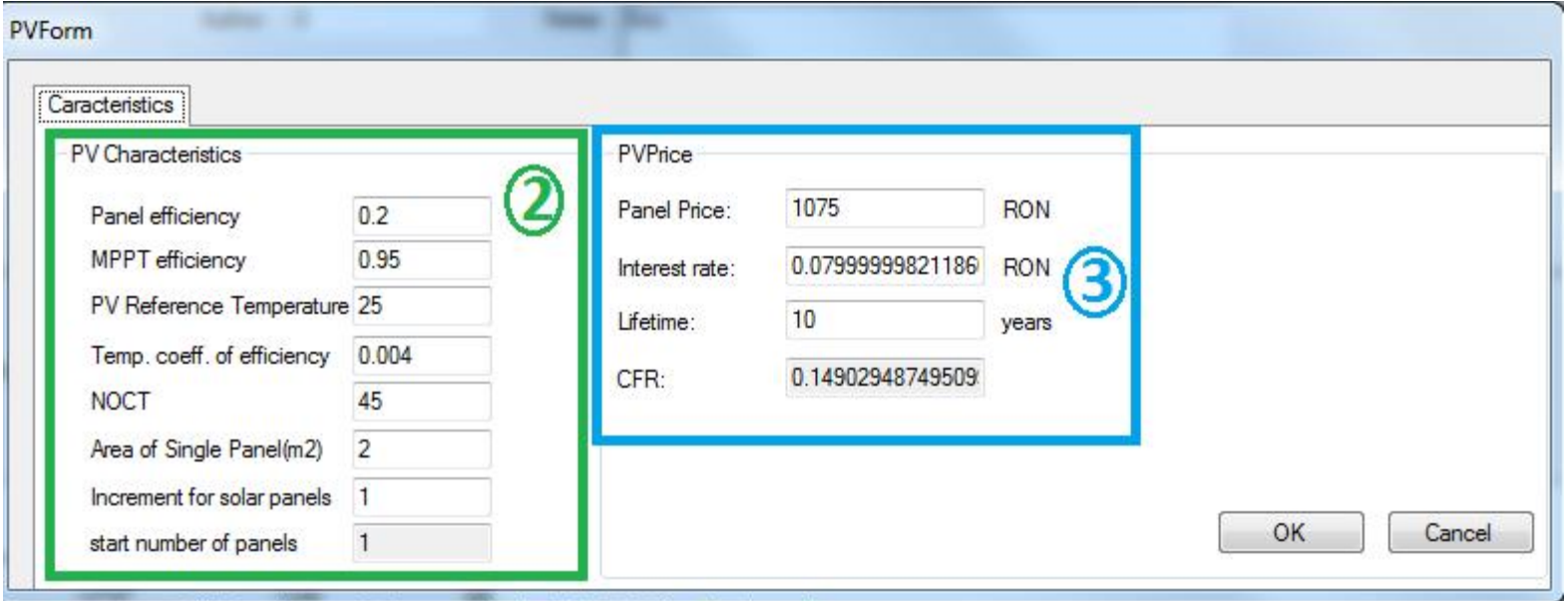

## **7. Generatoare**

• Apăsând butonul Generator poate adăuga puterea geotermală în sistem. Puterea această are o valoarea constantă.Generator Inputs

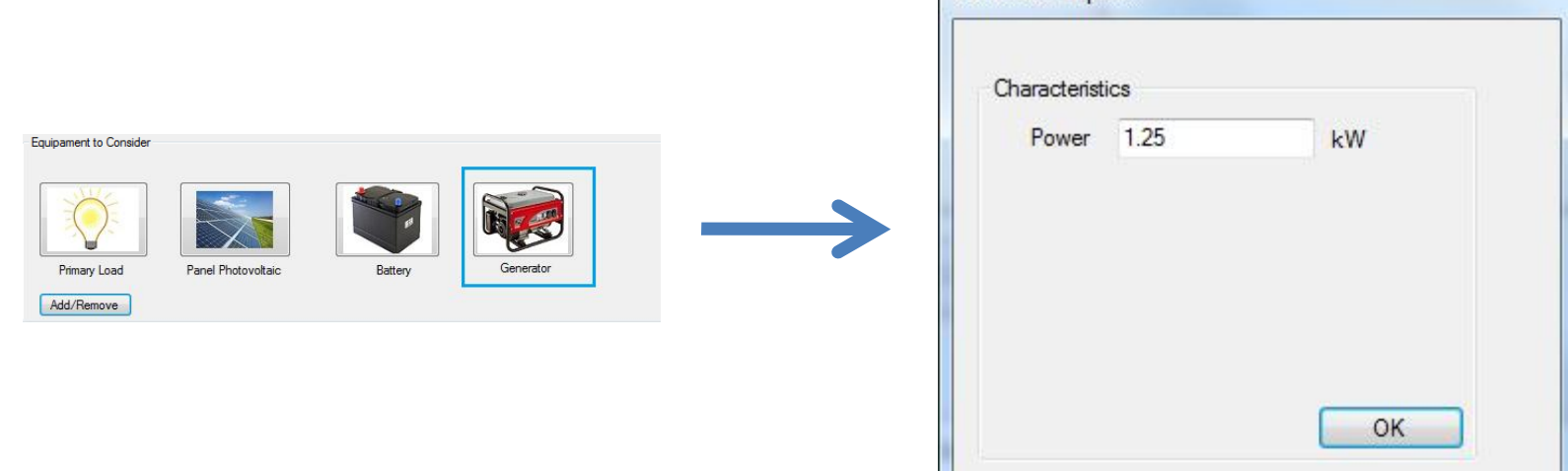

## 8. **Baterii**

• Apăsând butonul Battery se poate seta caracteristiciile bateriei. Caracteristiciile bateriei:

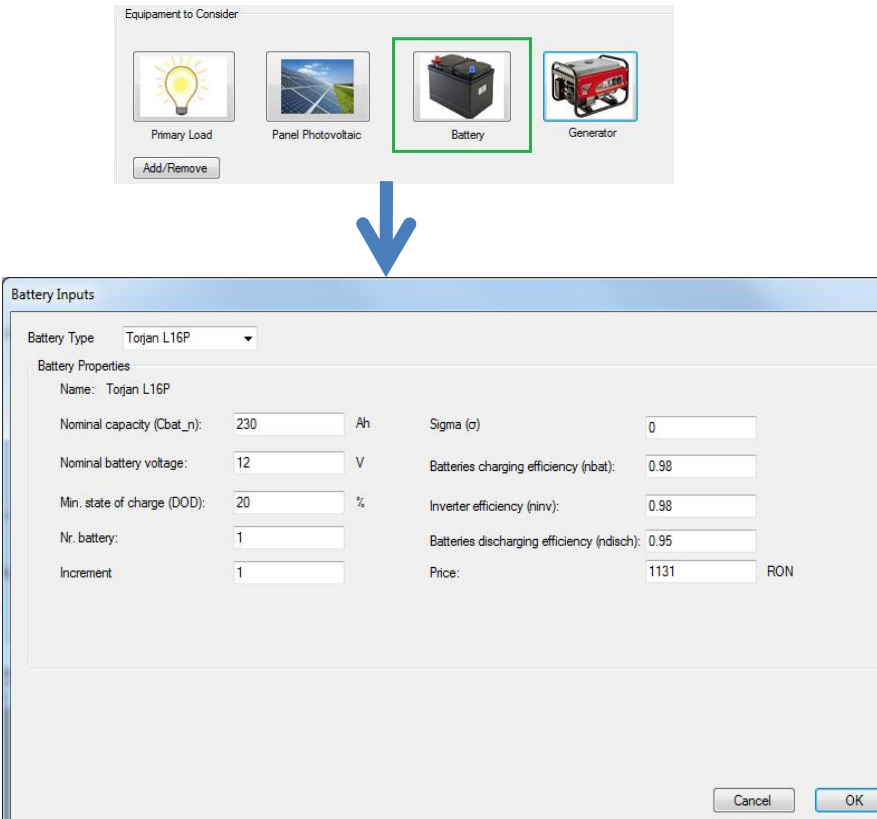

- Capacitatea nominală
- Tensiunea nominală
- Starea de încărcare minimă (DOD)
- Numărul bateriei
- Incremet pentru baterie
- Sigma rata de autodescărcare
- Randamentul bateriei
- Randamentul invertorului
- Randamentul de descărcare a bateriei
- Costul bateriei

#### Rezultatul:

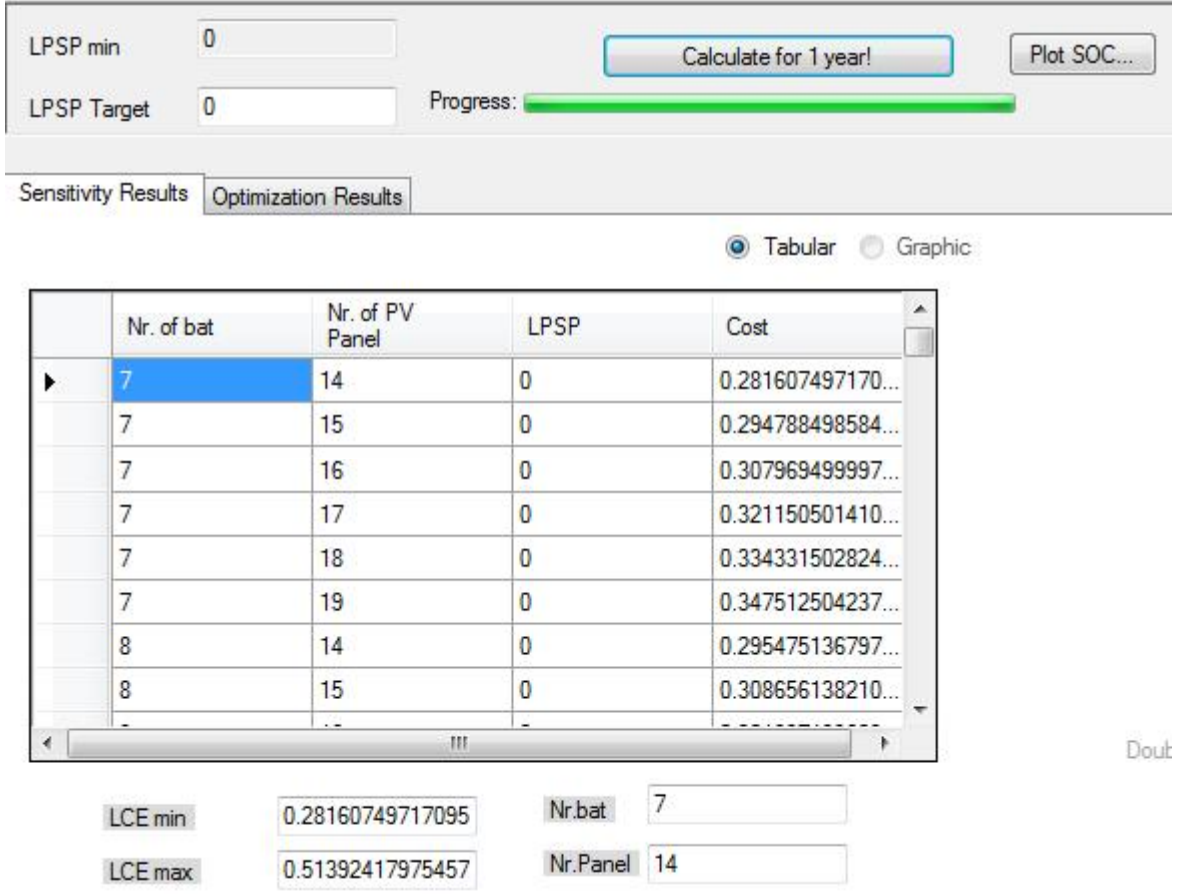

• Se alege sistemul din care rezultă cel mai mic preţ/kW produs de micro-reţea